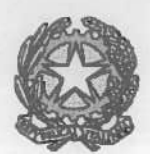

## Tribunale di Salerno

PRESIDENZA c.so Garibaldin. 184— <sup>84122</sup> Salerno — Tel. 089/5645287— 089/5645288— 089/5645289 e-mail: tribunale.salerno@giustizia.it

Prot. n. Salerno, 29 FEB 2016

al Presidente della Corte di Appello dr.ssa Iside Russo

al Presidente Vicario Delegato

dr. Claudio Tringali

al Presidente del Consiglio dell'Ordine degli Avvocati Salerno

avv. Amerigo Montera

Al Referente Informatico Distrettuale

dr. Andrea Ferraiuolo

al MAG.RIF Settore civile dr. Antonio Ansalone

Alla Segreteria Magistrati <sup>e</sup> per il suo tramite Ai Magistrati del Settore Civile

Ai Direttori Amministrativi del Settore Civile

dr.ssa Gambardella Eleonora dr.ssa De Luna Carla dr.ssa Discepolo Gaetana dr.ssa Autuori Carla dr.ssa Madaio Patrizia dr.ssa Nicastri Marilena

> all'Ufficio VI InfoSic c.a. dr.ssa Anna Salsano

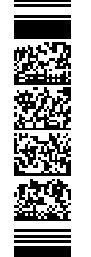

ad Aste Giudiziarie in Linea spa alla dr.ssa Mariolina Viscardi

per la pubblicazione sul sito istituzionale

OGGETTO: Ritrasmissione protocollo sul Processo Civile Telematico - PCT-.

Si ritrasmette il Protocollo sui Processo Civile telematico — PCT — sottoscritto in data 23 febbraio 2016.

La presente trasmissione annulla <sup>e</sup> sostituisce il Protocollo <sup>g</sup>ià inoltrato con nota n. 1001/U del 24.02.2016 contenente un refuso di stampa.

Il Dirigente Amministrativo li Presidente del Tribunale (dr.ssa Francesca DEL GROSSO) (dr. Giovanni PEN AGALLO)  $\epsilon$ 

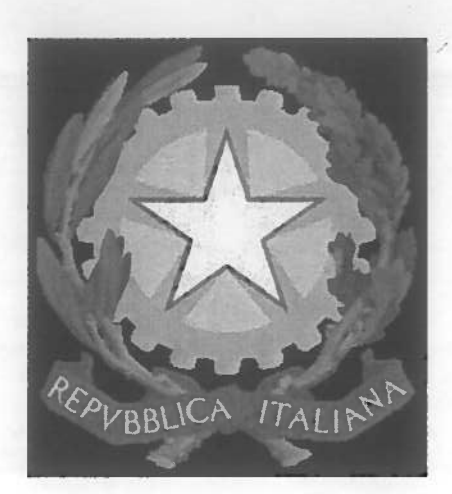

# TRIBUNALE DI SALERNO PROTOCOLLO SUL PROCESSO CIVILE TELEMATICO

In

 $\bigcirc$ 

 $\mathscr L$ 

## **INDICE**

**PREMESSA** Pag. 4 TITOLO I GLI AVVOCATI ART. 1 - MODALITA DI REDAZIONE DEGLI ATTI Pag. 4 ART. 2 - DENOMINAZIONE, NUMERAZIONE E INDICE DOCUMENTI Pag. 5 ART. 3 - ATTI URGENTI E CORREZIONE ERRORI MATERIALI Pag. 6 ART. 4- CONCLUSIONI TELEMATICHE E PRECISAZIONE DELLE CONCLUSIONI Pag. 6 ART. 5 - ATTI DI RITI SPECIALI Pag. 6 ART. 6 - CONTRIBUTO UNIFICATO PAGA ART. 6 - CONTRIBUTO UNIFICATO ART. 7 - PROCURA ALLE LITI Pag. 8 ART. 8 - NOTA DI ISCRIZIONE A RUOLO PAGE AND Pag. 8 ART. 9 - REDAZIONE E SOTTOSCRIZIONE DEI DOCUMENTI ALLEGATI Pag. 9 ART. 10 - DEPOSITO TELEMATICO E RICEVUTA DI AVVENUTA CONSEGNA Pag. 9 ART. 11 - INVII MULTIPLI: LIMITE DI 30 MB **Pag. 10** Pag. 10 ART. 12 - RICEVUTA DI AVVENUTA CONSEGNA PER INVII MULTIPLI Pag. 11 ART. 13- RIMESSIONE IN TERIMINI Pag. 12 ART. 14- PROCEDIMENTI INTRODOTTI CON RICORSO Pag. 12 ART. 15- REGOLARIZZAZIONE INFORMATICA Pag. 12 ART. 16 - PRODUZIONE DOCUMENTI IN UDIENZA Pag. 13 ART. 17 - COPIA CARTACEA DI CORTESIA Pag. 13 ART. 18 - SCAMBIO DEGLI ATTI E DELLE COMPARSE DEPOSITATE Pag. 13 ART. 19- NOTA SPESE Pag. 14 ART. 20- REDAZIONE RICORSO PER DECRETO INGIUNTIVO Pag. 14 ART. 21 - OPPOSIZIONE A DECRETO INGIUNTIVO Pag. 15 ART. 22 - PATROCINIO A SPESE DELLO STATO PAGE AND Pag. 15

TRIBUNALE DI SALERNO - PROTOCOLLO SUL PROCESSO CIVILE TELEMATICO — PAG. 2

 $\left( \right)$ 

 $\mathcal{O}$ 

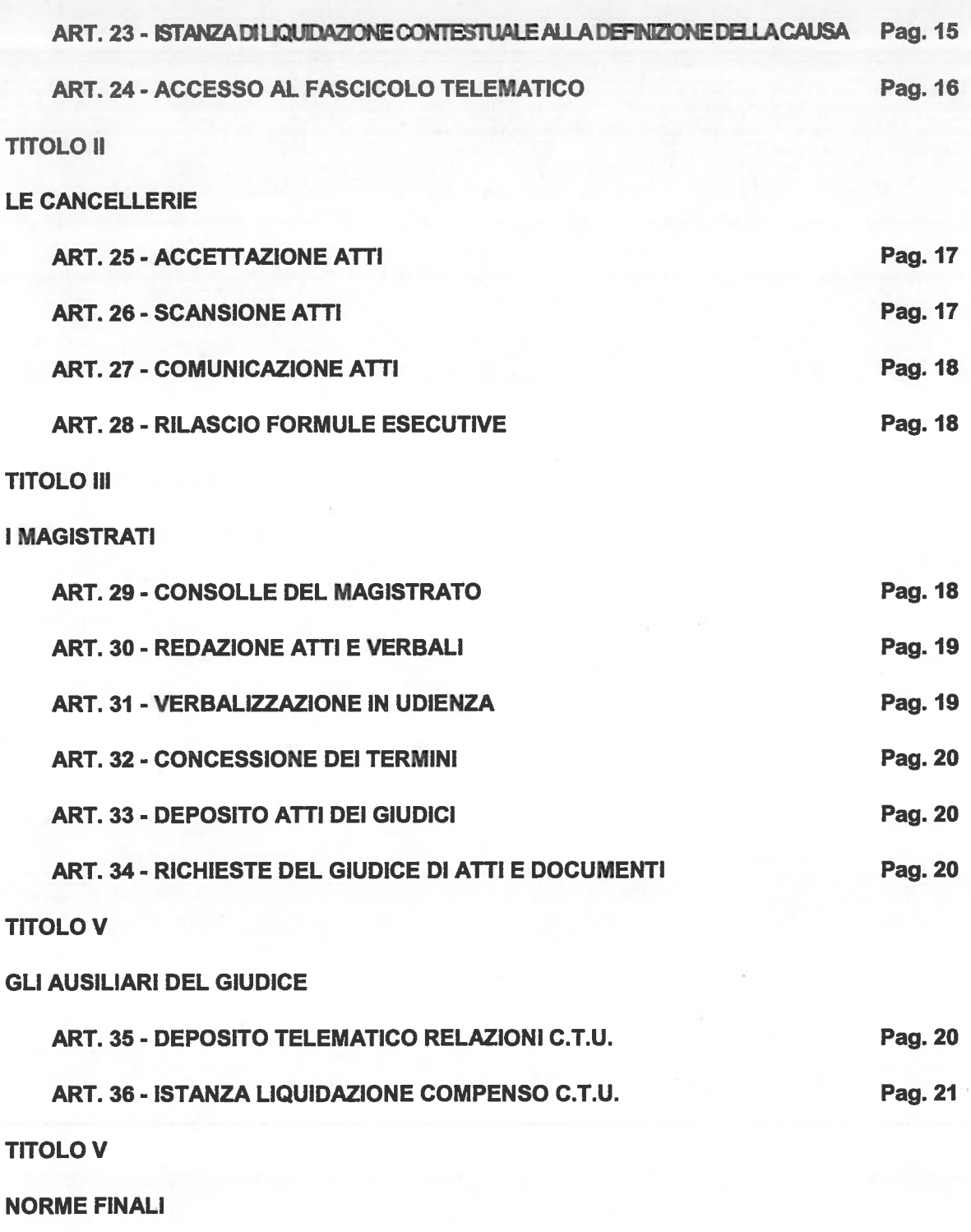

ART. 37- AGGIORNAMENTO ED IMPLEMENTAZIONE DEL PROTOCOLLO Pag. 21

 $M$ 

## TRIBUNALE DI SALERNO

#### PROTOCOLLO SUL PROCESSO CIVILE TELEMATICO

L'anno 2016, il mese di febbraio il giorno ventitré,

#### **PREMESSO**

- <sup>&</sup>gt; che <sup>i</sup> recenti provvedimenti legislativi hanno sancito l'obbligatorietà del deposito di atti telematici <sup>e</sup> documenti in numerosi procedimenti;
- $\triangleright$  che, in particolare, a far data dal 30 giugno 2014, a norma dell'art. 16-bis del D.L. 179/2012 convertito nella Legge <sup>22112012</sup> <sup>e</sup> successivamente modificato dall'art. <sup>44</sup> del D.L. n. 90/2014, il deposito degli atti processuali <sup>e</sup> dei documenti da parte dei difensori delle parti precedentemente costituite <sup>e</sup> degli altri soggetti esterni, nei <sup>g</sup>iudizi di competenza del Tribunale iniziati <sup>a</sup> far data dai 30 giugno 2014, ha luogo esclusivamente con modalità telematiche;
- <sup>&</sup>gt; che dal 31 dicembre 2014 è obbligatorio il deposito telematico di tutti <sup>g</sup>li atti endoprocedimentali <sup>e</sup> che daI <sup>30</sup> Giugno <sup>2015</sup> <sup>è</sup> stato riconosciuto il valore legale al deposito telematico degli atti introduttivi <sup>e</sup> delle costituzioni in giudizio;
- <sup>&</sup>gt; che con il DL 83/15 dal <sup>30</sup> <sup>g</sup>iugno <sup>2015</sup> <sup>è</sup> sempre ammesso il deposito degli atti introduttivi <sup>o</sup> el primo scritto difensivo;
- <sup>&</sup>gt; che tali norme incidono profondamente, sul <sup>p</sup>iano organizzativo, nell'attività degli Avvocati, dei Cancellieri, dei Magistrati <sup>e</sup> dei relativi Ausiliari esterni;
- <sup>&</sup>gt; che appare opportuno ridurre al massimo <sup>g</sup>li spaz<sup>i</sup> d'ombra nell'interpretazione <sup>e</sup> nell'applicazione delle norme che presidiano il c.d. "processo civile telematico" mediante l'individuazione, ove possibile, di prass<sup>i</sup> <sup>e</sup> di interpretazioni concordate per la migliore <sup>e</sup> <sup>p</sup>iù razionale gestione, sia <sup>a</sup> livello individuale che di ufficio, del nuovo modello di processo civile, nel rispetto delle previsioni delle Regole Tecniche di cui al D.M. 44/2011 <sup>e</sup> successive modifiche e, in generale, di tutta la normativa, anche regolamentare, che governa la materia de qua
- <sup>&</sup>gt; che si rende opportuna, pertanto, una disciplina convenzionale meramente esplicativa ed integrativa delle disposizioni normative vigenti in ordine <sup>a</sup> problematiche organizzative ed operative, considerato, altresì, che analoghe iniziative sono state assunte presso altri Tribunali della Repubblica;
- che, all'uopo, si <sup>è</sup> formato un Tavolo Tecnico tra il Presidente del Tribunale di Salerno, il ⋗ Consiglio dell'Ordine degli Avvocati, il Dirigente Amministrativo del Tribunale, al quale partecipano il Magrif per il settore civile il coordinatore della Prima Sezione Civile, <sup>i</sup> Magistrati, <sup>g</sup>li Avvocati <sup>e</sup> il personale delle Cancellerie civili;
- <sup>&</sup>gt; Ciò premesso, il Tribunale di Salerno, il Consiglio dell'Ordine degli Avvocati di Salerno <sup>e</sup> la Dirigenza Amministrativa del Tribunale di Salerno hanno redatto <sup>e</sup> sottoscritto il presente

#### PROTOCOLLO SUL PROCESSO CIVILE TELEMATICO

Titolo I

#### GLI AWOCATI

## ART. I - MODALITA DI REDAZIONE DEGLI ATTI

Si raccomanda l'osservanza delle regole tecniche di cui all'art. <sup>12</sup> Provv. Direttore Generale SIA <sup>16</sup> aprile <sup>2014</sup> in sede di redazione dell'atto di parte. In particolare, si ricorda che l'atto principale contenuto nella busta deve essere un *pdf nativo*, ovvero derivato dalla trasfo'rmazione di un documento testuale digitale (predisposto con qualsiasi redattore di testi) in pdf. L'atto va infine firmato digitalmente.

 $\mu$ 

 $\mathcal{D}$ 

Non è conseguentemente ammessa, ad esempio, la scansione per immagini dell'atto principale e, quindi, l'Avvocato non può formare l'atto, tradizionalmente, su supporto cartaceo, firmarlo con la penna e poi scansionarlo per acquisirlo alla busta telematica.

Ove l'atto sia inviato in formato non corretto, il Magistrato procedente valuterà se, compatibilmente con le peculiarità del rito, sia possibile invitare l'utente abilitato esterno (Avvocati, CTU ed altri Ausiliari) <sup>a</sup> rinnovare l'invio telematico nelle forme previste dalle regole tecniche.

Al flne di agevolare l'esame, in telematico, degli atti, appare opportuno: a) evidenziare in grassetto, nell'intestazione, la tipologia di atto che si sta inviando (es. ricorso per decreto ingiuntivo provvisoriamente esecutivo; memoria ex art. 183, Vi comma, n. I c.p.c.); b) evidenziare in grassetto il nominativo dell'attore/ricorrente/appellante e della/e controparte/i; c) numerare le pagine; d) suddividere l'atto in capitoli; e) redigere in grassetto le conclusioni; f) redigere conclusioni specifiche (anche con riferimento agli interessi) senza mai rinviare <sup>a</sup> quanto rappresentato in motivazione.

L'atto giudiziario telematico può contenere: a) immagini all'interno del testo; b) link-interni (collegamenti ai quali si potrà accedere usando la combinazione dei tasti ctrl <sup>+</sup> click; i link possono riferirsi solo ad altra parte del corpo dell'atto oppure agli allegati). <sup>I</sup> sistemi ministeriali verificano se i link riportati nell'atto sono validi (ossia se rimandano ai documenti allegati) oppure se puntano <sup>a</sup> risorse esterne, <sup>a</sup> pagine web apponendo un avviso di regola non bioccante.

Gli Avvocati avranno cura, nell'utilizzo dei software redattori, di selezionare correttamente il tipo di deposito da effettuare, prediligendo le tipologie specifiche <sup>a</sup> quelle di "memoria generica" <sup>o</sup> "istanza generica", ovvero, nell'ambito di queste ultime, <sup>a</sup> selezionare il tipo di istanza specifica (anticipazione udienza, istanza di esecutorietà, ecc) che eventualmente si accompagna <sup>a</sup> quel deposito: ciò in quanto il sistema renderà immediatamente intellegibile la data del deposito, intesa come data ed ora della icevuta di avvenuta consegna, <sup>e</sup> registrerà correttamente il corrispondente evento.

Si rammenta che ai sensi dell'art.16-bis, comma 9-octies del decreto legge 179/12, così come modificato dal decreto legge 83/15, gli atti di parte <sup>e</sup> i provvedimenti del giudice depositati con modalità telematiche sono redatti in forma sintetica.

#### ART. 2- DENOMINAZIONE, NUMERAZIONE E INDICE DOCUMENTI

I documenti allegati agli atti vanno:

- elencati in calce all'atto nell'indice;

- elencati nell'atto <sup>a</sup> parte sempre denominato 001-indice;

salvati ognuno in un file separato;

- denominati i primi tre secondo Io schema convenzionalmente vigente: 001-indice; 002 contributoemarche; 003-procura;

- denominati <sup>i</sup> successivi con numero progressivo (004, 005, 006, ...) <sup>e</sup> nome che sintetizzi il contenuto (ad es.: 004-contrattoTizioCaiol 5febb2Ol 3; 005-fattura24febb20l 3; 006- DIT15febb2013; 007messainmora).

Nella busta contente l'atto giudiziario, il primo documento allegato, come detto, è denominato 001-indice <sup>e</sup> contiene l'elenco dei documenti depositati in allegato all'atto, precisando, se del caso, che l'invio è compiuto con più buste.

In caso di deposito di ulteriori buste, così come in caso di deposito di documentazione ulteriore rispetto <sup>a</sup> quella già prodotta, va depositata come primo atto una nota di deposito contenete l'elenco dei documenti ulteriori.

Alla nota di deposito va attribuita una numerazione integrativa <sup>e</sup> progressiva <sup>e</sup> quindi successiva <sup>a</sup> quella dell'ultimo documento già depositato.

i)

Nel caso in cui la produzione documentale avvenga in udienza, i documenti, purché corredati da indice, possono essere esibiti in forma cartacea e, ove ammessi, nel corso dell'udienza <sup>o</sup> all'esito della stessa, vanno acquisiti <sup>a</sup> cura del depositante in forma digitale ed inseriti nel fascicolo informatico nel termine assegnato dal Giudice.

## ART. 3 - ATTI URGENTI E CORREZIONI ERRORI MATERIALI

Per gli atti che presentano una effettiva <sup>e</sup> parficolare urgenza l'Avvocato può inserire nell'intestazione, accanto alla tipologia, l'indicazione "urgente" e la cancelleria evidenzierà l'urgenza al Giudice con l'uso del flag "campanella"; qualora tale flag sia disponibile anche nel redattore atti dell'Avvocato, quest'ultimo provvederà ad aggiungerlo.

La stessa procedura va attuata per le richieste di correzione errore materiale.

#### ART. 4- CONCLUSIONI TELEMATICHE E PRECISAZIONE DELLE CONCLUSIONI

li deposito delle precisazioni delle conclusioni in via telematica attraverso l'apposito modello denominato "deposito foglio precisazione conclusioni" consente l'inserimento automatico delle conclusioni all'interno della sentenza. Per le modalità di redazione si richiama l'art. 1, quarto capoverso.

Nel caso di procedimene per quali, intervenuta l'assegnazione <sup>a</sup> sentenza, vengano concessi i termini di legge per il deposito delle comparse conclusionali <sup>e</sup> delle memorie di replica, il fascicolo di causa, se già esistente forma cartacea, va depositato nella stessa forma entro il termine di legge assegnato dal Giudice.

#### ART. 5- ATTI DI RITI SPECIALI

L'atto di opposizione <sup>a</sup> decreto ingiuntivo <sup>e</sup> la comparsa di costituzione nel giudizio di opposizione sono atti di costituzione delle parti <sup>e</sup> quindi possono essere prodotti tanto nella forma cartacea quanto in quella telematica, avendo il deposito, in entrambi i casi, valore legale. Si raccomanda la forma telematica che consente la corretta redazione dei provvedimenti via consolle.

Nel giudizio possessorio gli atti della fase di merito si intendono come endo-procedimentali.

Si dà atto che in caso di riassunzione di un giudizio interrotto, può essere depositato sia in forma cartacea che telematica ed ha valore legale in entrambi i casi solo nel caso in cui <sup>a</sup> riassumere è la parte colpita dall'evento interruttivo, <sup>e</sup> quindi non facente ancora parte del procedimento.

Se riassume la parte non colpita dall'evento interruttivo, il deposito sarà "endoprocessuale" e, quindi, da effettuarsi esclusivamente in forma telematica, così come nel caso di costituzione di un Avvocato in sostituzione <sup>o</sup> in aggiunta al precedente.

Si precisa che in entrambi i casi di cui ai precedenti capoversi il fascicolo di parte se cartaceo resta tale <sup>e</sup> va depositato in cancelleria, nella forma già rivestita.

Si raccomanda, in ogni caso, la forma telematica che consente la corretta redazione dei provvedimenti via consolle.

Si conviene che per il reclamo ex art. 669-terdecies c.p.c. ante causam è possibile il deposito sia nella forma cartacea che in quella telematica. In quest'ultimo caso va depositato nel fascicolo del cautelare. Avvenuta l'accettazione, viene generato un evento di apertura del procedimento di

 $\int_{\gamma}^{\gamma}$ 

reclamo con un nuovo RG. Questo fascicolo, tuttavia, risulta privo dei documenti, per cui l'Avvocato depositerà telematicamante il reclamo e, una volta aperto il nuovo procedimento, depositerà nel nuovo fascicolo <sup>i</sup> duplicati <sup>o</sup> le copie informatiche degli atti <sup>e</sup> dei documenti dei fascicolo del cautelare.

I reclamo avverso i provvedimenti in materia di esecuzione vanno invece depositati necessariamente nel SICID, attesa la mancanza nel SIECIC di una ritualità collegiale.

Nel processo Fornero <sup>g</sup>li atti introduttivi della fase di opposizione si intendono come atti di costituzione delle parti <sup>e</sup> quindi possono essere prodotti tanto nella forma cartacea quanto in quella telematica, avendo il deposito, in entrambi i casi, valore legale. Si raccomanda la forma telematica che consente la corretta redazione dei provvedimenti via consolle,

Per il deposito telematico degli atti introduttivi ex art. 16-bis, comma 1-bis, d.i 179/12, nel caso di atto di citazione, evidentemente già notificato, sia che la notifica sia eseguita tramite ufficiale giudiziario, sia che sia eseguita in proprio ex I. 53/94 in forma cartacea, l'Avvocato che intende depositare nei 10 giorni dalla notifica l'atto introduttivo dovrà, fare la copia dell'atto di citazione, di cui attesterà la conformità (secondo il nuovo art. I 6-decies del d.J. 179/12), <sup>e</sup> secondo quanto previsto dalle nuove specifiche tecniche pubblicate in G.U. n. 4 del 7 gennaio 2016, scansionarla, inserirla nella busta telematica come allegato.

In questo caso l'atto introduttivo dovrà essere l'atto di citazione (trasformato in pdf) da cui ha origine la copia stampata <sup>e</sup> notificata, come fosse una sorta di velina", firmata digitalmente.

Nel caso di iscrizione <sup>a</sup> ruolo di procedimenti esecutivi, non essendo possibile la redazione dell'atto pdf nativo, l'atto introduttivo da inserire nel proprio redattore sarà una nota di deposito contenente la richiesta di iscrizione <sup>a</sup> ruolo <sup>e</sup> l'indice degli atti che si intendono depositare, avendo cura di inserire quale primo allegato l'atto e/o il verbale di pignoramento scannerizzato, convertito in <sup>p</sup>df <sup>e</sup> firmato digitalmente dal difensore (rif. art. <sup>18</sup> L. 132/20147 ai sensi del quale la nota di iscrizione a ruolo è l'atto principale: " Il creditore deve depositare nella cancelleria del tribunale competente per l'esecuzione la nota di iscrizione <sup>a</sup> ruolo, con copie conformi degli atti...").

## Si tenga, inoltre, presente che:

1) il titolo esecutivo, il precetto <sup>e</sup> il processo verbale/atto di citazione/atto di pignoramento (a seconda del tipo di esecuzione) devono essere depositati telematicamente corredati da attestazione di conformità agli originali in possesso dell'Avvocato;

2) <sup>a</sup> questi atti vanno allegate la procura alle liti, la nota di iscrizione <sup>a</sup> ruolo. Quest'ultima è di regola creata automaticamente dal gestionale, ma può essere sostituita anche da una tradizionale easy nota.

3) solo la nota di deposito dovrà essere in formato <sup>p</sup>df nativo <sup>e</sup> firmato digitalmente;

4)11 versamento dei diritti <sup>e</sup> del contributo unificato, può avvenire sino alla presentazione dal parte del creditore procedente dell'istanza di assegnazione <sup>e</sup> vendita (cfr. Circolare del Ministero della Giustizia - Dipartimento per gli Affari di Giustizia - Direzione Generale della Giustizia Civile - Ufficio 1°- <sup>n</sup>° 38550 del 3/3/2015)

5) per il pignoramento presso terzi, in caso di dichiarazione negativa del terzo rimane la facoltà di decidere se iscrivere <sup>o</sup> meno la causa <sup>a</sup> ruolo. Tuttavia, qualora decidesse di non iscriverla, il creditore pignorante dovrà attenersi <sup>a</sup> quanto disposto dall'art. 164 ter disp. att. c.p.c.;

 $\frac{1}{2}$ 

/

6) per il <sup>p</sup>ignoramento immobiliare, la nota di trascrizione potrà essere depositata anche in un momento successivo alla iscrizione <sup>a</sup> ruolo, ma senza indugio appena restituita dalla **Conservatoria** 

Sia nel caso del deposito di documenti, originariamente cartacei (rectius analogici), sia nel caso della loro notifica <sup>a</sup> mezzo PEC, non vi <sup>è</sup> bisogno di attestazioni <sup>a</sup> mezzo hash <sup>o</sup> riferimenti temporali, poiché si è riconosciuto che la "collazione virtuale" tra i vari files contenenti l'immagine informatica di atti e/o documenti originariamente cartacei, viene ad essere realizzata proprio dal tramite: ne) primo caso (i) deposito) dalla cd. "busta", nel secondo (la notifica) dalla stessa struttura tecnica del messaggio di PEC, che - in pratica - riunisce al suo interno in unico file tutti i diversi files che desideriamo notificare ed al quale il proprio gestore dei servizi provvede ad apporre ulteriore firma digitale <sup>a</sup> chiusura dell'intero contenuto dell'invio.

## ART. 6- CONTRIBUTO UNIFICATO

Qualora venga effettuato il pagamento in forma telematica dovrà essere allegata la ricevuta, indicando, nell'apposita maschera predisposta dal programma, il numero univoco nella fase di compilazione della busta. Non vi <sup>è</sup> obbligo di consegna della ricevuta in cancelleria.

In caso di pagamento con modello F23 la copia del modello viene così denominata ed allegata, quale documento, all'atto da depositare. Non vi <sup>è</sup> obbligo di consegna della ricevuta in cancelleria.

Qualora il pagamento del contributo unificato avvenga con acquisto di marca Lottomatica, quest'ultima deve essere tempestivamente depositata in originale in cancelleria, come previsto dalla circolare Ministero della Giustizia del 28/10/2014 art.14.

Le cancellerie inseriranno nella comunicazione di avvenuta assegnazione o emissione del D.I., l'invito <sup>a</sup> recarsi in cancelleria per il deposito delle marche, gli avvocati entro la data fissata per l'udienza, ovvero non <sup>p</sup>iù tardi della richiesta di esecutorietà nei procedimenti ingiuntivi, dovranno depositare le marche per il relativo annullamento, in mancanza la cancellerai procederà con il recupero coattivo.

Il file sarà comunque denominato 002-contributoemarche.

Si consiglia il pagamento telematico ovvero <sup>a</sup> mezzo mod F23 al fine di evitare accessi alla cancelleria

## ART. 7- PROCURA ALLE LITI

La procura pu<sup>ò</sup> essere sottoscritta digitalmente dalla parte, ed in tal caso va controfirmata digitalmente (con l'apposita funzione "controfirma") dall'Avvocato. li file verrà denominato 003 procura <sup>e</sup> depositato in formato <sup>p</sup>df-nativo. L'apposizione della firma digitale dell'Avvocato, anziché della controfirma, non costituisce vizio della procura.

La procura può essere altresì rilasciata dalla parte in formato cartaceo <sup>e</sup> deve essere sottoscritta manualmente, ai fini della certificazione dell'autografia, anche dall'Avvocato: essa andrà scansionata, in formato pdf immagine. L'Avvocato vi apporrà infine, all'atto del deposito, anche la propria sottoscrizione digitale <sup>e</sup> sarà depositato come allegato.

E' sempre consigliata l'indicazione in procura dei riferimenti al giudizio per il quale la stessa viene rilasciata.

 $\mu$ 

 $\sqrt{\phantom{a}}$ 

La procura notarile può essere allegata in formato digitale-nativo; in alternativa la procura notarile su supporto cartaceo va scansionata <sup>e</sup> firmata digitalmente dall'Avvocato il quale ne attesta la conformità all'originale.

## ART. 8 - NOTA DI ISCRIZIONE A RUOLO

Gli atti introduttivi, com'è noto, vanno accompagnati dalla nota di iscrizione <sup>a</sup> ruolo, la quale è predisposta dai software che generano la busta per l'invio telematico deji'atto stesso.

Il programma richiederà di firmare digitalmente la N.I.R..

Alfine di consentire l'esatta <sup>e</sup> completa iscrizione <sup>a</sup> ruolo, risparmi di tempo in tutte le fasi del processo <sup>e</sup> l'esatta redazione dei provvedimenti <sup>g</sup>iudiziari la NJ.R. va completata in tutti <sup>i</sup> camp<sup>i</sup> (anche quelli c.d. facoltativi) con particolare riguardo <sup>a</sup> Nome, Cognome, Codice Fiscale, data <sup>e</sup> luogo di nascita, di tutte le parti.

Si rappresenta che la mancata indicazione delle generalità <sup>e</sup> del codice fiscale del convenuto nell'atto di citazione <sup>e</sup> nei ricorsi ne impone la rinotifica se la controparte non si costituisce; la mancata indicazione nella N.I.R. impedisce la corretta redazione dei provvedimenti via consolle.

Le espressioni "ditta" <sup>o</sup> "società" "condominio" dovranno essere riportate solo se fanno parte della ragione sociale.

<sup>I</sup> nomi degli enti, nonché le abbreviazioni <sup>e</sup> le sigle (ad esempio INPS, INAIL, SPA, SNC), dovranno essere inseriti senza puntini intermedi <sup>o</sup> finali.

Si raccomanda la corretta indicazione anche dei campi: Valore della controversia; Importo del contributo unificato; Oggetto <sup>e</sup> Codice domanda <sup>e</sup> dei camp<sup>i</sup> specifici richiesti per <sup>i</sup> singoli riti.

## ART. 9- REDAZIONE E SOTTOSCRIZIONE DEI DOCUMENTI ALLEGATI

<sup>I</sup> documenti allegati all'atto depositato devono essere redatti in uno dei formati ammessi dalle regole tecniche del PCT.

Per i documenti che contengono testi <sup>e</sup> scritture con caratteri molto <sup>p</sup>iccoli (vedi ad es. Condizioni Generali nei Contratti), è consigliabile ingrandire ed evidenziare le clausole di maggiore interesse <sup>e</sup> depositarle in un ulteriore <sup>e</sup> separato file.

Non ci sono limiti al numero di documenti che gli avvocati possono depositare telematicamente, ma occorre tenere conto che le specifiche tecniche impongono che dimensione massima della busta sia di 30 Mb.

E' raccomandata, pertanto, la scansione dei documenti con la risoluzione <sup>p</sup>iù bassa consentita dal proprio dispositivo scanner (100/150 dpi in modalità "TESTO" <sup>e</sup> "bianco/nero", evitando anche di usare "scala di grigi" o, peggio, il "colore", <sup>a</sup> meno che ciò non risulti indispensabile avuto riguardo alla natura dei documenti da produrre, come ad esempio rilievi fotografici).

Si ricorda, in ogni caso, che la firma digitale va apposta (e viene apposta in genere direttamente attraverso i software redattori) obbligatoriamente:

- all'atto principale
- alla procura (se depositata)
- alla nota di iscrizione <sup>a</sup> ruolo (NIR) se prescritta —
- al file DatiAtto.xml.

 $\frac{1}{\sqrt{2}}$ 

## ART. 10- DEPOSITO TELEMATICO E RICEVUTA DI AWENUTA CONSEGNA

Ai sensi dell'art. 51, comma 2, del D.L. n. 90 del 24/6/2014, gli atti si considerano tempestivamente depositati in modalità teiematica quando la Ricevuta di Avvenuta Consegna venga generata entro la fine del <sup>g</sup>iorno di scadenza (ore 23:59:59). Poiché, tuttavia, la certezza delta regolarità del deposito pu<sup>ò</sup> aversi solo successivamente all'esecuzione dei controlli automatici (terzo messaggio di posta certiflcata) e, in ultima analisi, solo <sup>a</sup> seguito della verifica della regolarità degli atti da parte della Cancelleria (quarto messaggio), si consiglia agli Avvocati di evitare il deposito degli atti nelle ultime ore del <sup>g</sup>iorno di scadenza, al fine di aver tempo <sup>e</sup> modo di rimediare ad eventuali propri errori tecnici.

Si evidenzia che, in ogn<sup>i</sup> caso, la data <sup>e</sup> l'orario della ricevuta di avvenuta consegna sono rilevabili direttamente dai Giudici dal "contenuto fascicolo" della Consolle del Magistrato. E' norma di prudenza quella di conservare, fino all'accettazione del deposito da parte del Cancelliere, le ricevute di avvenuta consegna relative ai depositi telematici, dacché le stesse costituiscono prova della tempestività dei depositi in caso di contestazione <sup>e</sup> possono risultare così decisive, per esempio, nelle istanze di rimessione in termini.

Il rigetto del deposito non impedisce il deposito successivo nei termini assegnati.

Le mancate consegne delle comunicazioni sono visibili <sup>e</sup> disponibili in apposita sezione del PST (Portale Servizi Telematici) in modo che l'Avvocato ne abbia contezza. All'uopo si ricorda che in applicazione di quanto disposto dall'art. 16 D.M. 44/2011, comma 4, è attivo un servizio di consultazione degli avvisi di mancata consegna sul PST <sup>e</sup> sui punti di accesso autorizzati; attraverso tale servizio l'Avvocato pu<sup>ò</sup> accedere ad una pagina WEB dove pu<sup>ò</sup> visionare le comunicazioni depositate in cancelleria <sup>e</sup> scaricare l'avviso di mancata consegna.

## ART. 11 - INVII MULTIPLI: LIMITE DI 30 MB

Atteso il limite di dimensione (30 Mb) della busta telematica (art. 14 D.M. 18/7/2011), nel caso in cui l'Avvocato debba procedere alla trasmissione di una busta di peso superiore è ammesso l'invio di busta integrativa (o anche <sup>p</sup>iù buste) contenente (o contenenti) <sup>i</sup> documenti esclusi dall'invio principale.

L'Avvocato avrà cura di preannunciare <sup>i</sup> successivi invii con la prima busta, contenente anche l'atto giudiziario.

Si consigliano le seguenti modalità operative:

a) ricorso per decreto ingiuntivo:

- verificato che non si pu<sup>ò</sup> contenere la busta entro <sup>i</sup> 30 Mb, si indica in calce al ricorso che l'invio sarà multiplo <sup>e</sup> che parte dei documenti sarà inclusa in altra busta;
- ottenuto l'R.G., si provvede <sup>a</sup> depositare nuova busta sotto forma di "ProduzioneDocumentiRichiesti", formando un "atto principale" nel quale si indicherà che lo stesso costituisce integrazione del primo deposito che non si era riusciti <sup>a</sup> contenere nelle dimensioni informatiche prescritte;
- per consentire al Cancelliere di individuare immediatamente che si tratta di deposito integrativo, l'atto principale della busta integrativa dovrà essere preferibilmente nominato come "integrazione\_busta\_incapiente.pdf";
- il Cancelliere, dopo che il fascicolo sarà passato allo stato "assegnato <sup>a</sup> <sup>g</sup>iudice", accetterà il secondo deposito come "deposito atto non codificato" eliminando l'evento proposto in automatico <sup>e</sup> selezionando la richiamata voce "deposito atto non codificato".

b) memorie che comportano allegazioni documentali (ex art. 183, 426 c.p.c. etc.)

 $\frac{1}{2}$ 

- verificato che non si pu<sup>ò</sup> contenere la busta entro <sup>i</sup> <sup>30</sup> Mb. si indica in memoria che l'invio sarà muitipio <sup>e</sup> che parte dei documenti saranno inclusi in altra busta;
- si provvede subito dopo <sup>a</sup> depositare nuova busta della stessa tipologia del primo invio (es. "memoria 183"), formando un "atto principale" nel quale si indicherà che lo stesso costituisce integrazione del primo deposito che non si era riusciti <sup>a</sup> contenere nelle dimensioni informatiche prescritte, in alternativa, si potrà utilizzare la forma della "memoria generica" avendo cura di inserire nel campo "note" proposto dal redattore che si tratta di integrazione documentale
- per consentire al Cancelliere di individuare immediatamente che si tratta di deposito integrativo, l'atto principale della busta integrativa deve essere preferibilmente nominato come "integrazione\_ busta incapiente.pdf";
- il Cancelliere accetterà il deposito integrativo ancorché il sistema proponga la creazione di un identico evento rispetto <sup>a</sup> quello del primo deposito (es.: "depositate memorie 183 comma <sup>6</sup> n. <sup>2</sup> da avv.....") oppure accettando anche in tal caso il deposito come "atto non codificato".

## ART. 12- RICEVUTA DI AWENUTA CONSEGNA PER INVII MULTIPLI

Considerato il limite di dimensione (30 Mb) della busta telematica (art. 14 D.M. 18/7/2011), qualora il contenuto degli allegati sia superiore al detto limite si procede con <sup>g</sup>li ulteriori invii nelle 24 ore successive alla ricezione della RdAC, nel caso in cui nella stessa sia indicato il n. di R.G.

Considerato che il numero di ruolo non viene sempre segnalato nella RdAC, occorre distinguere le due seguenti ipotesi:

#### A) depositi "multipli" relativi ad atti introduttivi:

al) l'Avvocato che debba effettuare il deposito di atti <sup>e</sup> documenti che superino il limite di 30MB avrà cura di preannunciare i successivi invii all'atto di deposito della prima busta;

a2) la Cancelleria, una volta accettata la prima busta ed aver iscritta la causa <sup>a</sup> ruolo, comunicherà all'Avvocato il numero di ruolo generale;

a3) l'Avvocato provvederà ad effettuare <sup>i</sup> successivi depositi scegliendo come tipo di atto 'produzione documenti richiesti", impostando come 'atto principale" una nota di deposito, allegando i singoli documenti.

<sup>I</sup> depositi ulteriori dovranno avvenire entro <sup>24</sup> ore dalla ricezione della comunicazione di cui al punto a.2)

B) per <sup>i</sup> depositi "multipli" relativi ad atti delle parti <sup>g</sup>ià costituite, nonché nell'ipotesi di atti introduttivi in procedimenti di cui si conosca il numero di ruolo generale (ad esempio costituzione del convenuto <sup>o</sup> del terzo chiamato in causa):

bi) l'Avvocato che debba effettuare il deposito di atti <sup>e</sup> documenti che superino il limite di 30MB avrà cura di preannunciare i successivi invii all'atto di deposito della prima busta; b2) una volta ricevuta la RdAC del primo deposito, l'Avvocato procederà ad ulteriori depositi scegliendo come tipo di atto lo stesso del primo deposito, impostando come atto principale una 'nota di deposito" in cui si specifica che trattasi di deposito successivo ed allegando ulteriori documenti. <sup>I</sup> depositi ulteriori dovranno avvenire entro le <sup>24</sup> ore dalla ricezione della prima RdAc.

Si sottolinea che va, in ogni caso, rispettato il dettato dell'art.16-bis, comma 7, d.l. n. 179/12, come modificato dall'art. 51, comma 2, d.i. n.90/2014, ai sensi del quale: «*Il deposito è* tempestivamente eseguito quando la ricevuta di avvenuta consegna è generata entro la fine del <sup>g</sup>iorno di scadenza <sup>e</sup> si applicano le disposizioni di cui all'articolo 155, quarto <sup>e</sup> quinto comma, del codice di procedura civile. Quando il messaggio di posta elettronica certificata eccede la dimensione massima stabilita nelle specifiche tecniche del responsabile per i sistemi informativi automatizzati del ministero della giustizia, il deposito degli atti <sup>o</sup> dei

 $\sqrt{2}$ 

documenti pu<sup>ò</sup> essere eseguito mediante <sup>g</sup>li invii di <sup>p</sup>iù messagg<sup>i</sup> di posta elettronica certificata. <sup>11</sup> deposito <sup>è</sup> tempestivo quando <sup>è</sup> eseguito entro la fine del <sup>g</sup>iorno di scadenza.».

Le parti del presente protocollo ritengono di dover interpretare l'art. 51, comma 2, D.L. 24/6/2014 n. 90, nella parte in cui dispone che «il deposito <sup>è</sup> tempestivo quando eseguito entro la fine del giorno di scadenza» nel senso che, ai fini della tempestività del deposito, in caso di invio di buste multiple, per l'ultima di esse il sistema dovrà aver generato la ricevuta di avvenuta consegna entro la fine del <sup>g</sup>iorno di scadenza. Si considereranno tempestive solo le buste contenenti atti <sup>e</sup> documenti per le quali la ricevuta di avvenuta consegna si sia generata entro le ore 23:59:59 del giorno di scadenza.

Pertanto laddove il messaggio di PEC inviato dalla parte al fine di operare il deposito superi la dimensione massima stabilita dalle specifiche tecniche del responsabile per i sistemi inforrnativi automatizzati del Ministero della Giustizia, il deposito degli atti <sup>o</sup> dei documenti può essere tempestivamente eseguito mediante l'invio di <sup>p</sup>iù messagg<sup>i</sup> di posta elettronica certificata, compiuti entro la fine del giorno di scadenza.

## ART. 13- RIMESSIONE IN TERMINI

L'Avvocato incorso in decadenze derivanti da problemi di comunicazione di atti per via telematica potrà richiedere (preferibilmente prima dell'udienza) telematicamente al <sup>g</sup>iudice di essere rimesso in termini ai sensi dell'art. 153 cpc allegando, per dimostrare la non imputabilità della decadenza ad altre cause, copia delle ricevute telematiche.

In tal caso, al deposito delle copie cartacee scansionate delle ricevute telematiche è preferibile il deposito dei duplicati informatici delle stesse (file con estensioni .eml <sup>o</sup> .msg) esaminabili da Consolle previa apertura dei programmi di posta elettronica.

AlI'uopo vanno conservate tutte le comunicazioni PEC riguardanti tutti <sup>i</sup> depositi effettuati. Infatti ai fini della prova, in caso di contestazione della data di avvenuto deposito, sarà necessario ricostruire i flussi della busta telematica, eventualmente producendo sia la ricevuta generata dalla proprio gestore PEC (RAC), che il messaggio di posta elettronica certificata contenente l'attestazione di avvenuta consegna della busta da parte da parte dei sistemi ministeriali (RdAC) nonché i successivi messaggi sempre provenienti dai sistemi di cancelleria.

La mancata consegna della comunicazione telematica di cancelleria è addebitale all'Avvocato qualora la casella pec per comportamento non diligente risulti <sup>p</sup>iena, infetta da virus, non attivata, scaduta.

Non sono cause imputabili all'Avvocato tutte le problematiche relative alla connessione tra i sistemi gestori di PEC <sup>o</sup> relative ai sistemi informatici del ministero della giustizia.

## ART. 14- PROCEDIMENTI INTRODOTTI CON RICORSO

Il decreto di fissazione dell'udienza sarà preferibilmente redatto dal Magistrato attraverso la Consolle o, comunque, esso sarà scansionato ed acquisito senza indugio al SICID dalla Cancelleria, allo scopo di consentire agli Avvocati di scaricare il ricorso ed il decreto, di autenticarli ex art. 16 bis DL 179/2012, comma 9 bis, e di procedere alla relativa notifica alle altre parti, senza che sia <sup>p</sup>iù necessario accedere all'ufficio per richiedere <sup>e</sup> ritirare le copie <sup>e</sup> pagare <sup>i</sup> relativi diritti.

#### ART. 15- REGOLARIZZAZIONE INFORMATICA

r

Nei ruoli altamente informatizzati il giudice potrà richiedere <sup>o</sup> le parti potranno autonomamente sempre trasmettere copia di cortesia telematica in formato <sup>p</sup>df-nativo degli atti <sup>g</sup>ià depositati in forma cartacea utilizzando il canale memoria autorizzata attestando la conformità all'originale depositato in forma cartacea.

## ART. 16 - PRODUZIONE DOCUMENTI IN UDIENZA

Si raccomanda la costituzione telematica, se possibile in tempo utile per consentire alla cancelleria l'apertura della relativa busta telematica.

Nel caso in cui sia avvenuta <sup>a</sup> ridosso dell'udienza la parte avrà cura di chiedere alla cancelleria di acquisire gli atti al fascicolo.

Si raccomanda comunque, per consentire la corretta redazione dei provvedimenti di procedere, ove necessario, alla costituzione in cancelleria la mattina dell'udienza.

Solo nel caso residuale di costituzione in udienza, <sup>o</sup> comunque, in cui il giudice autorizzi la produzione documentale in udienza, i documenti esibiti in forma cartacea vanno comunque indicizzati <sup>e</sup> corredati da una nota di deposito.

Il Giudice potrà ordinare che vadano, in uno alla nota di deposito, scansionati ed inseriti nel fascicolo telematico, nel termine all'uopo fissato <sup>o</sup> entro la successiva udienza.

Nei ruoli altamente informatizzati il giudice potrà richiedere <sup>o</sup> le parti potranno autonomamente sempre trasmettere copia di cortesia telematica in formato <sup>p</sup>df-nativo della comparsa di costituzione <sup>g</sup>ià depositata in forma cartacea utilizzando il canale memoria autorizzata attestando la conformità all'originale depositato in forma cartacea.

## ART. 17 - COPIA CARTACEA DI CORTESIA

Nel caso di fascicoli con memorie o documenti di particolare lunghezza o scarsamente leggibili nel formato digitale (esemplificativamente: manoscritti, cartografie, certificati <sup>o</sup> atti notarili di vecchia datazione) <sup>e</sup> per ragioni specifiche che andranno esplicitate, il Giudice potrà avanzare richiesta ai Difensori, in udienza, di copia cartacea di cortesia di atti <sup>o</sup> documenti singolarmente individuati <sup>e</sup> <sup>g</sup>ià depositati telematicamente. Tale copia, ove l'Avvocato ritenga di aderire alla richiesta, sarà consegnata direttamente al Giudice anche con un'ulteriore copia per ognuna delle controparti, <sup>e</sup> senza il tramite della Cancelleria, al fine di non aggravare quest'ultima di compiti non istituzionali e, comunque, di attività non certificabili.

E' da evitare la richiesta di copie cartacee di cortesia al di fuori degli specifici casi indicati e, comunque, una generalizzata richiesta da parte del Giudice in tal senso.

In ogn<sup>i</sup> caso, in base al disposto dell'art. <sup>16</sup> bis co <sup>9</sup> d.l. <sup>18</sup> ottobre 2012, n. <sup>179</sup> convertito in legge <sup>20</sup> dicembre 2012, n. 221, "Il <sup>g</sup>iudice pu<sup>ò</sup> ordinare <sup>11</sup> deposito di copia cartacea di singoli atti <sup>e</sup> documenti per ragioni specifiche", oggettive, diverse dalla "cortesia" <sup>e</sup> connesse ad esigenze processuali <sup>o</sup> di svolgimento dell'udienza.

## ART. 18- SCAMBIO DEGLI ATTI E DELLE COMPARSE DEPOSITATE

Ai sensi dell'art. I del D.M. 209 del 15/10/2012 — che ha abrogato l'art. 13, comma 4, primo periodo, del D.M. <sup>44</sup> del <sup>2011</sup> ove si prevedeva che "la parte che procede al deposito invia ai procuratori delle parti costituite copia informatica dell'atto e dei documenti allegati<sup>n</sup> - lo scambio degli atti <sup>e</sup> delle comparse depositate telematicamente si intende avvenuto con l'accettazione della busta deI depositante da parte del Cancelliere.

Jan

E' pertanto escluso ogn<sup>i</sup> obbligo <sup>g</sup>iuridico dl comunicare all'Avvocato della controparte l'avvenuto deposito telematico di atti <sup>o</sup> documenti. Lo scambio di copie di cortesia cartacee <sup>o</sup> a mezzo email tra gli Avvocati è pertanto lasciato alla libera determinazione e ad accordi tra le parti costituite.

## ART. 19- NOTA SPESE

Si ricorda ai Magistrati ed agli Awocati che la nota spese potrà essere inviata telematicamente come allegato alle memorie ex art. 190 c.p.c. ovvero alle note ex art. 429 c.p.c. <sup>o</sup> in sede di deposito delle altre memorie autorizzate in vista della decisione delle controversie, salvo l'applicazione dell'art. 9 L. 53/94.

## ART. 20- REDAZIONE RICORSO PER DECRETO INGIUNTIVO

Al fine di agevolare <sup>e</sup> velocizzare il lavoro di tutti <sup>g</sup>li operatori coinvolti nonché di facilitare l'individuazione, da parte del <sup>g</sup>iudice, degli elementi necessari all'emissione del provvedimento, l'Avvocato che depositi un ricorso per decreto ingiuntivo avrà cura di adottare <sup>g</sup>li accorgimenti di seguito indicati.

<sup>I</sup> nominativi dei ricorrenti, dei debitori principali <sup>e</sup> degli eventuali fideiussori vanno riportati in maniera chiara <sup>e</sup> distinguibile rispetto al corpo dell'atto (ad es. con l'utilizzo del carattere grassetto).

La somma ingiunta ai debitori principali <sup>e</sup> l'importo ingiunto ad ognuno dei garanti, se diverso, va riportata in maniera chiara <sup>e</sup> distinguibile rispetto al corpo dell'atto (ad es. con l'utilizzo del carattere grassetto). Nelle conclusioni va indicato in maniera chiara il metodo di calcolo degli interessi richiesti, senza compiere rinvii alla motivazione. In ogni caso, è molto importante che la somma sia scritta precisamente nel file xml <sup>e</sup> cioè in fase di redazione della busta atteso che quell'importo po<sup>i</sup> finisce direttamente nel modello di d.i. tramite l'apposito <sup>p</sup>laceholder.

Sarebbe opportuno che l'eventuale richiesta dl concessione della provvisoria esecuzione del decreto ingiuntivo, oltre ad essere inserita nel corpo dell'atto, venga evidenziata rispetto al testo del ricorso riportandola, nell'intestazione dell'atto, unitamente all'indicazione del numero di copie da rilasciare ad uso iscrizione ipotecaria.

L'istanza di esecutorietà del decreto ingiuntivo dovrà essere proposta in modalità telematica, utilizzando la forma della "istanza generica" ed il sottotipo "richiesta esecutorietà". In questa istanza l'Avvocato dichiarerà, sotto la propria responsabilità, che non gli è stato notificato alcun atto di opposizione. Considerato che il D.L. 90/2014 non ha modificato il comma <sup>4</sup> delI'art. <sup>16</sup> bis DL 179/2012, dal 30/6/2014, le istanze di esecutorietà andranno depositate telematicamente anche per <sup>i</sup> fascicoli monitori iscritti prima ditale data. All'istanza di esecutorietà va allegato: l'atto notificato (comprensivo della relata di notifica), scansionato in formato <sup>p</sup>df immagine, se la notifica <sup>è</sup> stata eseguita <sup>a</sup> mezzo UNEP <sup>o</sup> <sup>a</sup> mezzo raccomandata ex L. 53/94, ovvero,b) se la notifica è stata eseguita via PEC ex L. 53/94, le ricevute di avvenuta consegna <sup>e</sup> quella di accettazione in formato "duplicato informatico", cioè con il deposito telematico dei file .msg o .eml <sup>e</sup> non delle scansioni delle stampe delle stesse (cfr. art. 19-bis, co. 5, Provv Dgsia 16 aprile 2014.

All'uopo si rappresenta che la cancelleria, ricevuta l'istanza, attesta telematicamente (mediante l'apposita indicazione nella schermata) che non <sup>è</sup> stata proposta opposizione nei termini al decreto ingiuntivo.

Al fine di rendere possibile la verifica da parte della cancelleria della mancata iscrizione <sup>a</sup> ruolo di una eventuale opposizione, si conviene che la richiesta di opposizione di formula esecutiva, nei casi previsti dall'art.647 c.p.c. si effettui decorsi 10 <sup>g</sup>iorni dall'avvenuto spirare del termine di 40.

Concesso il provvedimento, l'Avvocato depositerà in Cancelleria la stampa (estratta da pst.giustìziait) del provvedimento di concessione dell'esecutorietà ed il proprio decreto ingiuntivo notificato. In caso di notifica via pec, dovrà provvedere afla stampa del ricorso per ingiunzione, del decreto, della relata <sup>e</sup> dei messaggi di invio, accettazione <sup>e</sup> RAC <sup>e</sup> munirli di attestazione ex art. 9, comma I bis L. 53194.

Infine, il Cancelliere, cui spetta la spedizione in forma esecutiva del provvedimento, munirà l'atto della formula, restituendolo all'Avvocato.

## ART. 21 - OPPOSIZIONE A DECRETO INGIUNTIVO

Avuto riguardo alla natura digitale del fascicolo monitorio, gli Avvocati degli opponenti che notifichino in proprio l'atto di citazione in opposizione a decreto ingiuntivo, sono tenuti a depositare telematicamente il relativo avviso ex artt. 645 comma 1, secondo periodo <sup>e</sup> 9 L. 53/1994. E' consigliabile, almeno in una prima fase, che analogo deposito l'Avvocato effettui anche in caso di notifica dell'opposizione <sup>a</sup> mezzo Ufficiale Giudiziario.

L'avviso di opposizione dovrà essere effettuato selezionando "istanza generica" ed effettuando il deposito nel fascicolo informatico del decreto ingiuntivo, allegando all'atto principale, denominato "avviso di opposizione.pdf", copia informatica dell'atto di opposizione (completo della relazione di notifica) o, in caso di notifica <sup>a</sup> mezzo pec, le ricevute di accettazione <sup>e</sup> di consegna in formato "duplicato informatico", cioè con il deposito telematico dei file .msg <sup>o</sup> .eml <sup>e</sup> non delle scansioni delle stampe delle stesse (cfr. art. 19-bis, co. 5, Provv Dgsia 16 aprile 2014). In tal caso, infatti, i sistemi consentono eccezionalmente all'Avvocato dell'opponente di effettuare il deposito ditale specifico atto in un fascicolo nel quale egli non è costituito.

L'opposto può costituirsi sia in via telematica che cartacea allegando copia del fascicolo monitorio.

Anche nel caso di costituzione cartacea l'opposto è onerato del deposito per via telematica del fascicolo monitorio mediante il canale memoria autorizzata.

L'opposto potrà depositare apposita "Istanza Di Acquisizione Del Fascicolo Monitorio" <sup>e</sup> la cancelleria rilascerà copia informatica del fascicolo.

L'opposto potrà chiedere al Giudice del procedimento dell'opposizione di ordinare alla cancelleria di salvare il fascicolo monitorio sul proprio pc <sup>e</sup> di acquisirlo telematicamente al fascicolo dell'opposizione con la funzione "acquisizione documenti"

## ART. 22 - PATROCINIO A SPESE DELLO STATO

Si evidenzia che le istanze di liquidazione ex art. 82, DPR n. 115/2002 relative al Patrocinio <sup>a</sup> spese dello Stato in favore degli Avvocati, nonché quelle di liquidazione dei compensi in favore degli Ausiliari del Giudice, sono soggette ai medesimi criteri temporali previsti dall'art. 44 D.L. 90/2014 <sup>e</sup> che esse, quindi, possono essere depositate telematicamente anche per i procedimenti iniziati prima del 30 giugno 2014.

Ai fini della corretta gestione delle istanze, si suggerisce agli Avvocati, nella creazione della busta informatica con il redattore, di contrassegnare le istanze con il flag dell'urgenza.

#### ART. 23-ISTANZA Dl LIQUIDAZIONE CONTESTUALE ALLA DEFINIZIONE DELLA CAUSA

Al fine di ridurre il numero degli adempimenti di cancelleria <sup>e</sup> di conseguire una contrazione dei tempi di riscossione del credito, si invitano i difensori dei cittadini non abbienti ammessi al

 $\frac{1}{2}$ 

TRIBUNALE DI SALERNO - PROTOCOLLO SUL PROCESSO CIVILE TELEMATICO — PAG. 15

 $\int$ 

 $\mathcal{A}$ 

patrocinio a spese dello Stato al momento della definizione della causa a depositare telematicamente specifica "istanza di liquidazione", in pdf-nativo (mai in formato immagine realizzato mediante scanner).

L'istanza di liquidazione non dovrà essere mai allegata alle memorie e sarà depositata, a seconda dei riti o prima dell'udienza di definizione della causa (ad es.: nei divorzi congiunti, nelle separazioni consensuali, nei procedimenti di modifica delle condizioni di separazione <sup>e</sup> divorzio e comunque in ogni altra causa che si definisca sull'accordo delle parti) o dopo l'udienza di assegnazione della causa a sentenza lo dopo la pubblicazione della sentenza Stessa.) CANCELLA IN RIQUADRO.

L'istanza telematica digitalmente sottoscritta deve essere completa e quindi deve contenere il nome e il cognome dell'Avvocato, il codice fiscale dell'Avvocato, il nome e cognome dell'assistito, il codice fiscale dell'assistito, il numero del Registro Generate assegnato al procedimento, la data della delibera del consiglio dell'ordine, l'attestazione fidefacente di essere iscritto nell'elenco speciale previsto dall'art. 81 D.P.R. 30.05.2002 <sup>n</sup>°115, la descrizione attestativa dell'attività svolta, il compenso richiesto in funzione delle peculiarità della causa trattata.

## ART. 24- ACCESSO AL FASCICOLO TELEMATICO

Il fascicolo può essere consultato dai difensori delle parti.

E' possibile estrarre copia analogica ed informatica degli atti contenuti nel fascicolo informatico di cui l'Avvocato può attestare la conformità all'originale.

In caso di opposizione <sup>a</sup> decreto ingiuntivo, la parte ingiunta, per consultare il fascicolo prima dell'opposizione, dovrà inoltrare richiesta <sup>a</sup> mezzo pec alla cancelleria — con atto denominato "atto richiesta visibilità" -.

L'atto richiesta visibilità costituisce atto principale <sup>e</sup> deve contenere, oltre al riferimento al fascicolo, il codice fiscale della parte <sup>e</sup> i dati del difensore. All'atto richiesta visibilità deve essere allegata la scansione della delega rilasciata al difensore richiedente dal cliente. La Cancelleria si impegna <sup>a</sup> concedere l'autorizzazione al più presto e, comunque, entro 24 ore dalla ricezione della richiesta.

La parte ingiunta ha accesso agli atti del fascicolo telematico monitorio (in cui non è costituita) mediante nomina di un difensore, deposito in cancelleria del mandato, annotazione del nominativo del difensore dell'ingiunto nel fascicolo telematico (mediante la funzione "modifica dati <sup>e</sup> parti").

Non è necessaria l'autorizzazione del giudice al quale l'atto non va inoltrato.

Il difensore, quindi, potrà trasmettere atto denominato "atto richiesta visibilità", che costituisce atto principale e, come tale, deve contenere, oltre al riferimento al fascicolo, il codice fiscale della parte <sup>e</sup> i dati del difensore. All'atto richiesta visibilità deve essere allegata la scansione della delega rilasciata al difensore richiedente dal cliente. La Cancelleria si impegna <sup>a</sup> concedere l'autorizzazione tempestivamente.

L'autorizzazione all'accesso al fascicolo è limitata alla durata del tempo occorrente per la formalizzazione dell'opposizione.

Nell'ipotesi di decreto ingiuntivo munito della clausola di provvisoria esecuzione l'Avvocato può depositare in cancelleria il numero delle copie necessarie ai fini della notifica, già estratte in via

telematica ed autenticate, al solo fine di ottenere l'apposizione della formula esecutiva da parte della cancelleria.

Per i giudizi iniziati prima del 30/6/2014 gli avvocati possono ottenere copia uso studio degli atti <sup>e</sup> degli allegati.

TITOLO Il

#### LE CANCELLERIE

#### ART. 25 - ACCETTAZIONE ATrI

Le Cancellerie garantiranno l'accettazione degli atti depositati tempestivamente, verificando la sezione "processo telematico" – "gestione depositi" – "atti di parte" degli applicativi SICID e SIECIC.

Tale controllo, con le relative accettazioni dei depositi, andrà effettuato almeno due volte al giorno, una prima ad inizio orario di lavoro delle Cancellerie ed una seconda verso la fine ditale orario.

Le Cancellerie accetteranno gli atti senza modificare la "data evento" sugli applicativi quando questa appare per default. Qualora, invece, si lavori l'atto con la funzione "aggiungi evento" andrà riprodotta la data di invio dell'atto da parte dell'Avvocato. E' comunque rimessa al Giudice ogni valutazione sulla tempestività dei depositi ai sensi dell'art. 13, comma 5, del DM 44/2011, disponendo il Giudice, attraverso la Consolle del Magistrato ("contenuto fascicolo"), della data <sup>e</sup> dell'orario della ricevuta di avvenuta consegna.

La cancelleria, pertanto, allorquando procede alla accettazione di un atto depositato telematicamente, avrà cura di trascrivere la data del deposito sul registro cronologico degli eventi del fascicolo facendola coincidere con la data della RdAC <sup>e</sup> non con quella, eventualmente successiva, in cui la cancelleria apre la c.d. busta. Ciò al fine di evitare contestazioni sulla tempestività del deposito.

Le Cancellerie accetteranno tutti gli atti depositati dagli abilitati esterni, come disposto dalla Circolare Min. Giustizia n. m dag 27/06/2014.0091995.U: spetta infatti al Giudice valutare la legittimità di eventuali depositi di atti (introduttivi <sup>o</sup> di costituzione in giudizio) in assenza della necessaria abilitazione, involgendo tale valutazione profili prettamente processuali.

Gli atti depositati telematicamente <sup>e</sup> gli eventuali relativi allegati non verranno stampati dalla Cancelleria ma saranno consultabili solo telematicamente su pst.giustizia.it <sup>o</sup> altro PdA, accendo al sistema in modalità autenticata (con smart-card <sup>o</sup> business key).

Le cancellerie dovranno accettare anche gli atti privi del pagamento del CU, salvo procedere celermente all'invio degli atti all'A.E. per il recupero coattivo delle spese, gli atti potranno essere rifiutati solo se prive del pagamento dei diritti di cancelleria.

#### ART. 26- SCANSIONE ATTI

Le Cancellerie, in ossequio all'art. 15, comma 4, D.M. 44/2011 ed all'art. 16, comma 3, del Provvedimento del DGSIA del 16/4/2014, provvederanno <sup>a</sup> scansionare i provvedimenti cartacei del Magistrato, in formato PDF, <sup>a</sup> sottoscriverli digitalmente <sup>e</sup> ad associarli al corrispondente evento del SICID <sup>o</sup> del SIECIC: tale onere sussiste indipendentemente dalla necessità di eseguire comunicazioni di cancelleria relative <sup>a</sup> quei provvedimenti e, quindi, vale anche per le sentenze ex art. 281-sexies c.p.c.e per quelle ex art. 429 c.p.c.

 $\sqrt{2}$ 

Le Cancellerie sono tenute <sup>a</sup> scansionare anche i verbali di comparizione dei coniugi dinanzi al Presidente del Tribunale per le separazioni ed i decreti di omologa.

Le Cancellerie prowederanno altresì alla sollecita scansione dei decreti di fissazione dell'udienza, ove non redatti digitalmente dal Giudice, ai fini di quanto previsto dall'art, <sup>4</sup> di questo Protocollo.

#### ART. 27- COMUNICAZIONE ATTI

Si ricorda che ai sensi dell'art. 45, comma 2, disp. att. c.p.c. alle comunicazioni di cancelleria ex art. 136 c.p.c. deve essere allegato "il testo integrale del provvedimento comunicato". Analogamente, ai sensi dell'art. 133 c.p.c. come modificato dall'art. 45 D.L. 90/2014, le Cancellerie devono comunicare il testo integrale delle sentenze, come già peraltro avviene.

La Cancelleria provvede, come da prassi già in atto, ad annotare nel fascicolo cartaceo gli esiti delle comunicazioni ex art. 136 c.p.c. <sup>e</sup> delle notifiche di Cancelleria.

Su richiesta del Giudice, la Cancelleria provvede altresì <sup>a</sup> stampare <sup>e</sup> ad allegare al fascicolo cartaceo il dettaglio degli avvisi telematici delle notificazioni <sup>e</sup> delle comunicazioni ex art. 136 c.p.c. che non abbiano raggiunto il destinatario segnalando una 'mancata consegna".

Ove sia il dominus sia l'Avvocato domiciliatario abbiano indicato nell'atto il proprio indirizzo di pec, la cancelleria effettua ad entrambi le comunicazioni telematiche, <sup>a</sup> prescindere dal conferimento agli stessi di mandato congiunto <sup>o</sup> disgiunto).

## ART. 28- RILASCIO FORMULE ESECUTIVE

Atteso che il disposto dall'art. 153 disp. att. c.p.c. non è stato interessato da alcuna recente modifica, resta in capo alla cancelleria l'attività di rilascio della copia in forma esecutiva ex art. 475 c.p.c.

Gli uffici di cancelleria, non potranno apporre la formula esecutiva su copie di provvedimenti <sup>g</sup>iudiziari autenticate ai sensi delI'art. 16-bis, comma 9-bis, di. n. 179/2012, ma dovranno attenersi, alla nota procedura disciplinata dal codice di procedura civile.

Ne consegue che, per il rilascio della copia in forma esecutiva di un provvedimento, devono essere percepiti i diritti di cui all'art. 268 d.P.R. n. 115/2002.

## TITOLO III

#### I MAGISTRATI

## ART. 29- CONSOLLE DEL MAGISTRATO

Si ricorda che per effetto dell'entrata in vigore delle norme sul processo telematico, il fascicolo d'ufficio si intende composto da quello cartaceo integrato da quello telematico, ad eccezione dei procedimenti monitori per i quali non è prevista la formazione di fascicoli cartacei. <sup>I</sup> Magistrati sono conseguentemente tenuti <sup>a</sup> consultare la Consolle del Magistrato, aggiornandone i contenuti quotidianamente e, comunque, in ogni caso prima di assumere provvedimenti, al fine di verificare l'esistenza di atti <sup>e</sup> documenti che risultino depositati telematicamente <sup>e</sup> dei quali, conseguentemente, non vi sia traccia nel fascicolo cartaceo.

AI fine di una corretta gestione dei procedimenti si consiglia di scaricare integralmente il proprio ruolo tutte le mattine (funzione "estrai fascicoli" dal menù "fascicoli" <sup>e</sup> "seleziona fasc.

**juvi** 

proprietario"). Tale operazione garantirà, oltre all'eventuale aggiornamento dei decreti ingiuntivi telematici, ove presenti, anche lo scarico degli eventuali atti di parte depositati nei procedimenti di merito assegnati al Magistrato.

## ART. 30- REDAZIONE ATTI E VERBALI

Si raccomanda la redazione delle sentenze <sup>e</sup> degli altri provvedimenti attraverso la Consolle Magistrato. Si ricorda che qualsiasi provvedimento può essere redatto in bozza con un normale editor di testi (quale, ad esempio, MS Word) <sup>e</sup> successivamente "copia- incollato" all'interno della Consolle.

Si evidenzia che il deposito telematico dei provvedimenti <sup>e</sup> dei verbali è fondamentale ai finì di una corretta implementazione dei fascicoli telematici, permettendo ai documenti così redatti di essere indicizzati <sup>e</sup> suscettibili di ricerche <sup>g</sup>iurisprudenziali. Il deposito di provvedimenti attraverso la Consolle Magistrato <sup>è</sup> essenziale poichè evita anche l'aggravio di lavoro da parte dei Cancellieri i quali saranno in tal modo sollevati dall'onere di cui all'art. 15, comma 4 del D.M. 44/2011 <sup>e</sup> dall'art. 16, ultimo comma, del Provvedimento DGSIA del 18/4/2014.

## ART. 31 - VERBALIZZAZIONE IN UDIENZA

La verbalizzazione d'udienza <sup>è</sup> redatta preferibilmente attraverso la Consolle Magistrato <sup>e</sup> avviene sotto la direzione del Giudice che provvede <sup>a</sup> sintetizzare <sup>a</sup> verbale le deduzioni <sup>e</sup> le richieste delle parti, pur dovendosi riaffermare che la verbalizzazione non è atto del Giudice

Il verbale depositato telematicamente con firma digitale del Giudice sarà stampato dalla cancelleria ed inserito nel fascicolo di ufficio.

E' auspicata <sup>a</sup> tal riguardo la collaborazione dei Tirocinanti di cui all'art. 73 D.L. n. 69 del 21/6/2013, convertito in legge con modificazioni dalla Legge n. 98 il 9/8/2013.

In casi di particolare necessità di verbalizzazione (ad es. capitolazione prova orale nel rito lavoro, specificazione di dati catastali o verbale di conciliazione delle parti) nell'udienza precedente le parti valuteranno se chiedere al Giudice Istruttore di essere autorizzate a depositare memorie via PCT, inviare mail <sup>o</sup> avvalersi di sistemi telematici per l'acquisizione di note di udienza (es.: http://note.dirittopratico.it).

Ai sensi dell'articolo 126, comma 2°, c.p.c., come modificato dall'articolo <sup>45</sup> del decreto legge <sup>24</sup> <sup>g</sup>iugno <sup>2014</sup> n. 90, non <sup>è</sup> <sup>p</sup>iù richiesta la sottoscrizione del verbale da parte dei testimoni dopo la deposizione, <sup>o</sup> dai consulenti tecnici di ufficio (o altri ausiliari del Giudice) dopo il conferimento dell'incarico perché tale adempimento è sostituito dalla rilettura del verbale.

In ogn<sup>i</sup> caso, fino <sup>a</sup> quando non si chiarisca la portata dell'art. 126, comma 2°, c.p.c., come modificato dall'articolo 45 deI decreto legge <sup>24</sup> giugno 2014 n. 90, nel caso in cui il verbale contenga deposizioni testimoniali <sup>o</sup> interrogatori formali <sup>o</sup> libere dichiarazioni delle parti ed il teste <sup>o</sup> la parte non possano firmare il verbale elettronico con firma digitale, la sottoscrizione del teste <sup>o</sup> della parte potrà avvenire <sup>a</sup> discrezione del <sup>g</sup>iudice su copia cartacea che stampata dal <sup>g</sup>iudice <sup>e</sup> sottoscritta dallo stesso, diviene l'unico originale. Allo stesso modo per il <sup>g</sup>iuramento del CTU con la previsione che il Giudice darà atto del <sup>g</sup>iuramento <sup>e</sup> del rilascio dei fascicoli sul verbale d udienza.

In mancanza di verbalizzazione <sup>a</sup> mezzo Consolle del Magistrato, si consiglia per la redazione del verbale cartaceo l'utilizzo di fogli singoli in formato A4 rigati <sup>e</sup> di scrivere, con penne di inchiostro nero, su una sola facciata con annotazione del numero di ruolo <sup>e</sup> del numero progressivo di pagina ed interlineatura del retro del foglio lasciato in bianco.

Il verbale di conciliazione va redatto, in ogn<sup>i</sup> caso, in forma cartacea <sup>e</sup> la cancelleria provvede <sup>a</sup> scansionare tale atto ed <sup>a</sup> inserirlo nel fascicolo telematico quale copia.

## ART. 32- CONCESSIONE DEI TERMINI

Si invitano i Magistrati, nell'assegnazione dei termini ex art. 183, comma 6, c.p.c. ed ex art. 190 c.p.c., <sup>a</sup> non indicare le date di scadenza ma soltanto <sup>i</sup> termini in numero di <sup>g</sup>iorni (ad esempio, nel caso ex art. <sup>190</sup> c.p.c., <sup>g</sup>iorni <sup>60</sup> <sup>+</sup> <sup>g</sup>iorni 20): ciò in quanto l'applicativo di Cancelleria individua le date di scadenza automaticamente, agevolando la stessa nell'inserimento dei corrispondenti eventi <sup>e</sup> gli Avvocati nella consultazione delle scadenze associate ai fascicoli sul Portale dei Servizi telematici <sup>e</sup> nell'esecuzione dei depositi.

## ART. 33- DEPOSITO ATTI DEI GIUDICI

La cancelleria accetta <sup>i</sup> provvedimenti telematici del Giudice <sup>e</sup> li deposita nel fascicolo informatico tempestivamente.

La data di pubblicazione dei provvedimenti telematici, salva l'ipotesi di quelli letti in udienza, corrisponde alla data in cui il cancelliere accetta il deposito telematico.

## ART. 34- RICHIESTE DEL GIUDICE DI ATTI E DOCUMENTI

Ai sensi deIl'art. 16, co 9, d.I. <sup>18</sup> ottobre 2012, n. 179, convertito in legge <sup>20</sup> dicembre 2012, n. 221, qualora <sup>i</sup> documenti depositati dalle parti in via telematica risultino di difficile lettura (ad esempio per cattiva qualità della scansione), <sup>è</sup> facoltà del <sup>g</sup>iudice, di ufficio <sup>o</sup> su istanza della controparte, disporre l'esibizione del documento originale, di copia cartacea del medesimo, ovvero il deposito di altra copia del documento, scansionata con maggiore accuratezza.

In casi specifici, <sup>o</sup> per particolari settori, potranno essere depositate, su richiesta dell'ufficio, anche copia c.d. di cortesia (perché priva di valore <sup>g</sup>iuridico) delle memorie <sup>e</sup> delle istanze depositate telematicamente (vedi, sul punto, l'art.17 del presente protocollo).

## TITOLO V

## GLI AUSILIARI DEL GIUDICE

## ART. 35- DEPOSITO TELEMATICO RELAZIONI C.T.U.

Il CTU eseguirà il deposito della relazione <sup>e</sup> degli allegati usando Deposito Semplice/Deposito Perizia.

Nel caso in cui <sup>g</sup>li allegati alla relazione eccedano la dimensione massima di 30 Mb l'eventuale integrazione verrà compiuta usando Deposito Semplice/Integrazione Perizia.

In casi estremamente residuali <sup>i</sup> CTU potranno di essere autorizzati al deposito cartaceo corredato con supporto informatico.

## ART. 36-ISTANZA LIQUIDAZIONE COMPENSO C.T.U.

L'istanza di liquidazione del compenso dovrà essere depositata telematicamente su atto separato denominato istanza di liquidazione <sup>e</sup> staccato dalla relazione <sup>e</sup> dagli allegati, che la cancelleria provvederà <sup>a</sup> evidenziare al <sup>g</sup>iudice mediante spunta dell'apposita casella ("in visione al <sup>g</sup>iudice") evidenziando l'urgenza al Giudice con l'uso del flag "campanella".

 $\mathcal{D}_\mathbf{c}$ 

Nell'istanza di liquidazione il CTU indicherà se il <sup>g</sup>iudice aveva <sup>g</sup>ià attribuito ad una delle parti l'onere della spesa.

**TITOLOV** 

## NORME FINALI

## ART. 37- AGGIORNAMENTO ED IMPLEMENTAZIONE DEL PROTOCOLLO

Le parti si impegnano non solo ad un aggiornamento periodico delle previsioni del presente protocollo ma soprattutto ad un'aderente loro applicazione ed ad una comune individuazione degli strumenti per superare difficoltà <sup>e</sup> ritardi.

<sup>A</sup> tal fine, le parti del presente Protocollo, rilevata la necessità di un confronto continuo sulle problematiche oggetto del PCT <sup>e</sup> dell'organizzazione dell'Ufficio, istituiscono un Tavolo permanente che sarà convocato senza formalità.

Le parti firmatarie prevedono, inoltre, la redazione di ulteriori protocolli, generali ad esempio in tema di consultazione fascicolo, rilascio copie e comunicazioni di cancelleria e-settoriali per le problematiche specific

Il Presidente del Tribunale di Salerno Doti. Giovanni Pentagallo

Il Presidente del Consiglio dell'Ordine degli Avvocati di Salerno Avv. Americo Montera rues

Il dirigente di cancelleria, dott.ssa Del Grosso Francesca

2.3 FEB. 2016

TRIBUNALE Dl SALERNO - PROTOCOLLO SUL PROCESSO CIVILE TELEMATICO — PAG. <sup>21</sup>

Frenesse

 $\mathcal{O}$